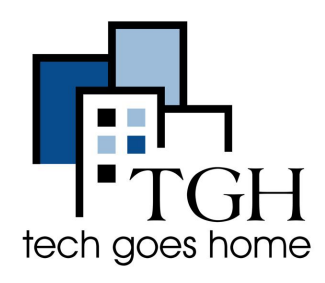

### **Franklin R850 HOTSPOT**

#### **Franklin R850 Hotspot Asanble**

Se R850 HotSpot a ki te bay pa TGH serviced nan Franklin Wireless. Pou pwoblèm ak sèvis ou ka rele Franklin Wireless nan **1-800-959-3558** pou Customer Service nan Angle & Panyòl. Pou plis enfòmasyon ale nan [www.franklinwireless.com/support/contact-us](https://www.franklinwireless.com/support/contact-us/)

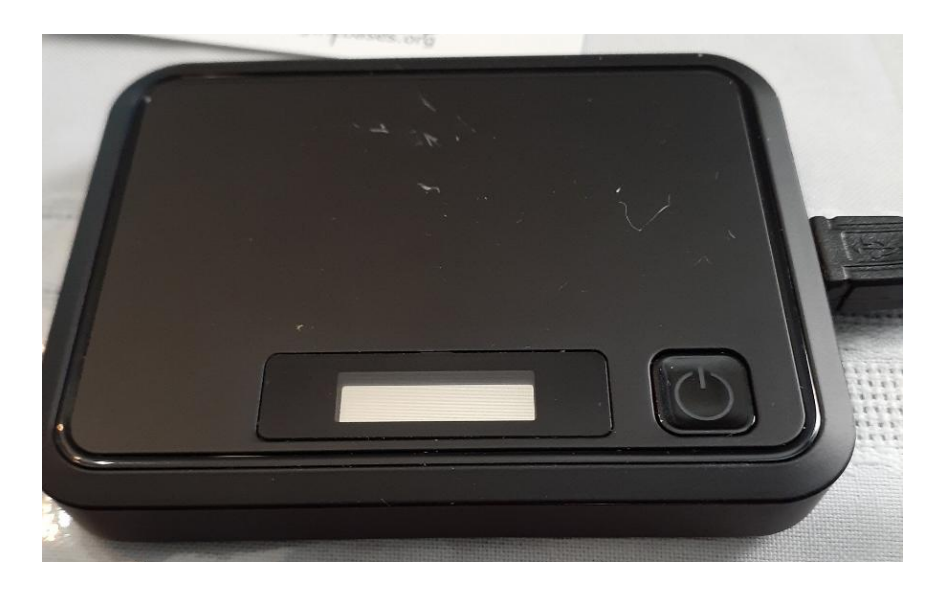

1. Konekte adaptè AC a nan priz miray la ak kab MicroUSB nan pò chaje

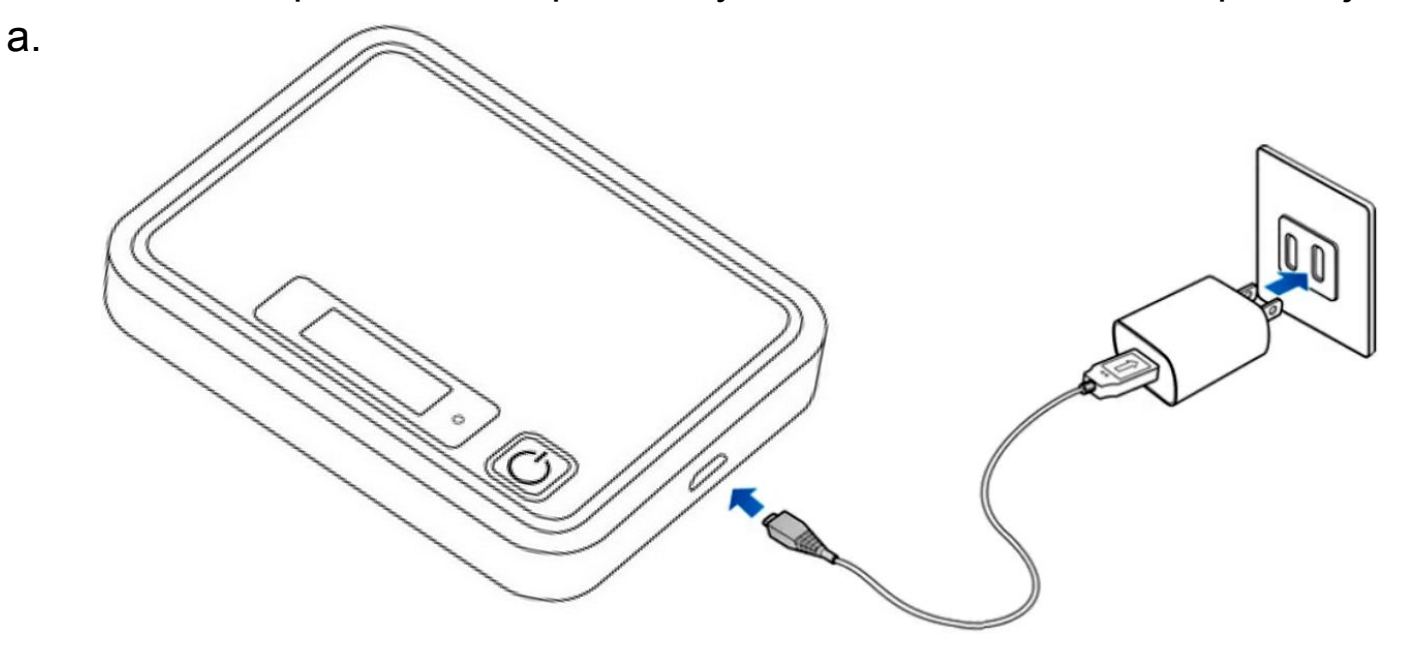

2. Limyè endikatè sou bouton pouvwa a limen wouj lè chaje kòmanse. Li ka pran jiska twa èdtan konplètman chaje batri a. Limyè a ap vin vèt lè aparèy la chaje nèt.

3. Pou vire sou aparèy la, peze epi kenbe bouton pouvwa a jiskaske aparèy la montre "Welcome" sou ekran an.

4. Fonksyon Wifi aparèy ou an otomatikman aktive lè aparèy la mache konplètman.

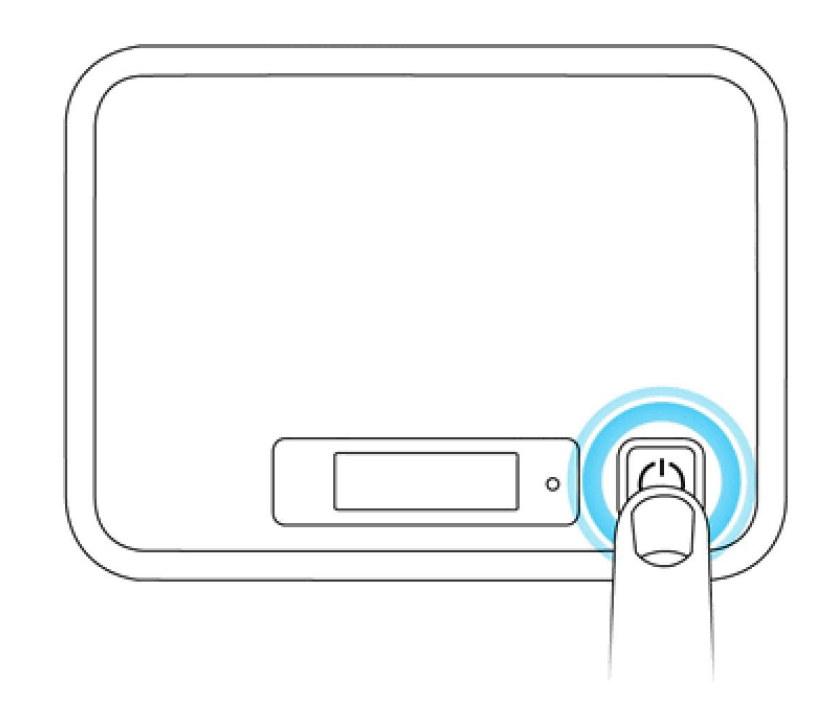

5. Koulye a, ou ka konekte òdinatè w lan, grenn, ak telefòn sa a siyal wifi.

- Si w ap arange Chromebook ou a pou premye fwa, ale nan [Enstalasyon Chromebook](https://youtu.be/1bXneOF7B7Q) kounye a. Chromebook ou ap mande w pou enfòmasyon wifi ou (HotSpot Wifi) pandan pwosesis la a konfigire.
- Si Chromebook ou prepare ale nan paramèt an WIFI sou Chromebook ou chwazi non siyal WIFI nan HotSpot ou. Lè Chromebook ou konekte nan siyal WIFI HotSpot a, yo pral mande w antre nan Modpas la. Lè ou tape nan modpas Chromebook ou a pral konekte nan siyal WIFI HotSpot ou a epi ou yo pral kapab jwenn sou entènèt.

6. Pou fèmen HotSpot ou, peze epi kenbe bouton pouvwa a jiskaske aparèy la montre "orevwa".

#### **Nòt depanaj:**

- Pou ou ka reyajiste aparèy HotSpot paramèt ou nan faktori default premye fèmen HotSpot ou.Peze bouton an Reyajiste ki chita sou dèyè a nan aparèy la apre yo fin retire kouvèti batri.
- Si aparèy ou an pa vle limen oswa etenn lè l sèvi avèk bouton pouvwa a, retire ak re-mete batri a, Lè sa a, peze epi kenbe bouton pouvwa a ankò. Rekòmanse aparèy ou an pa Reyajiste paramètyo aparèy.

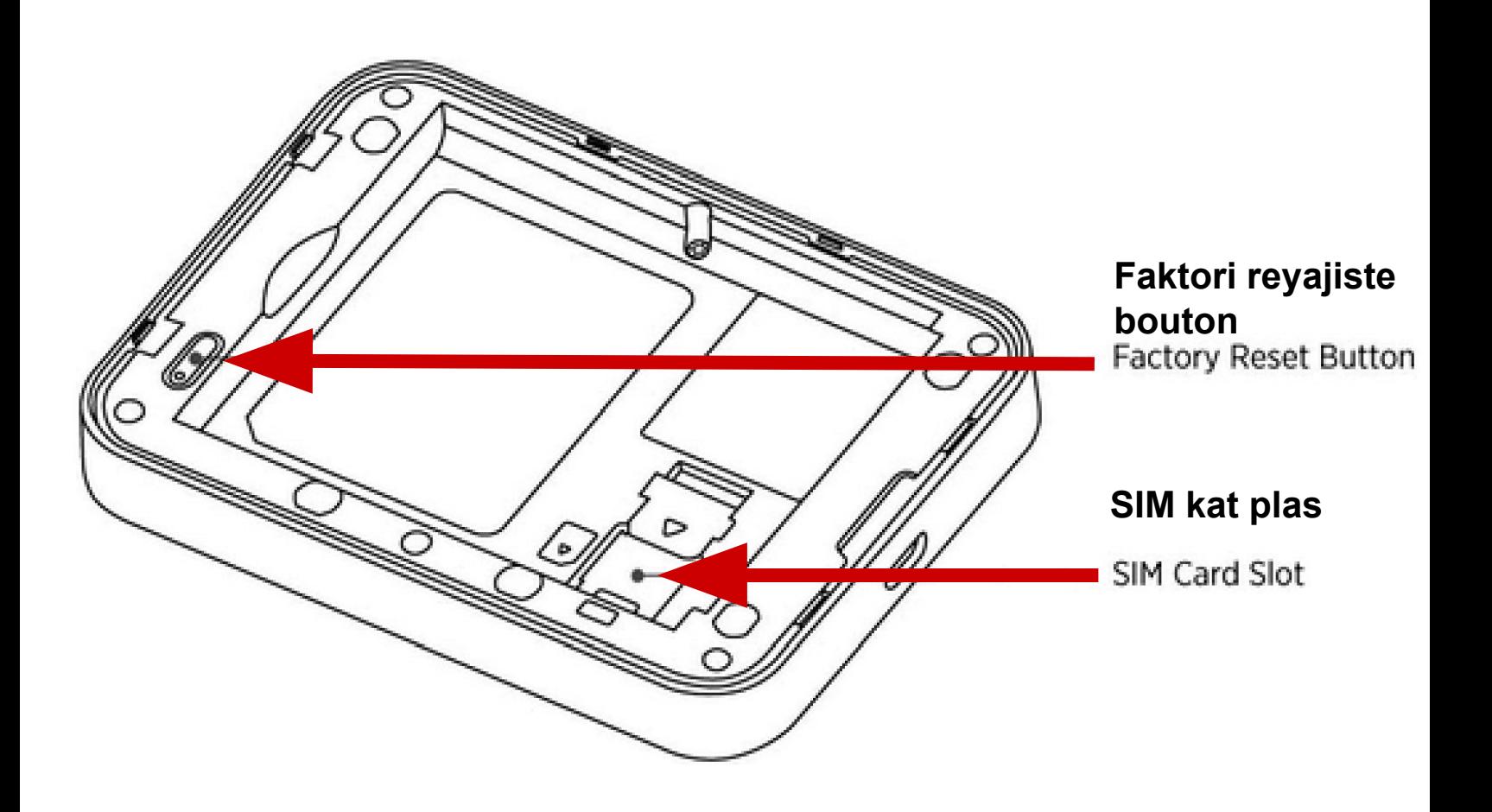

#### **Kay ekran Plan**

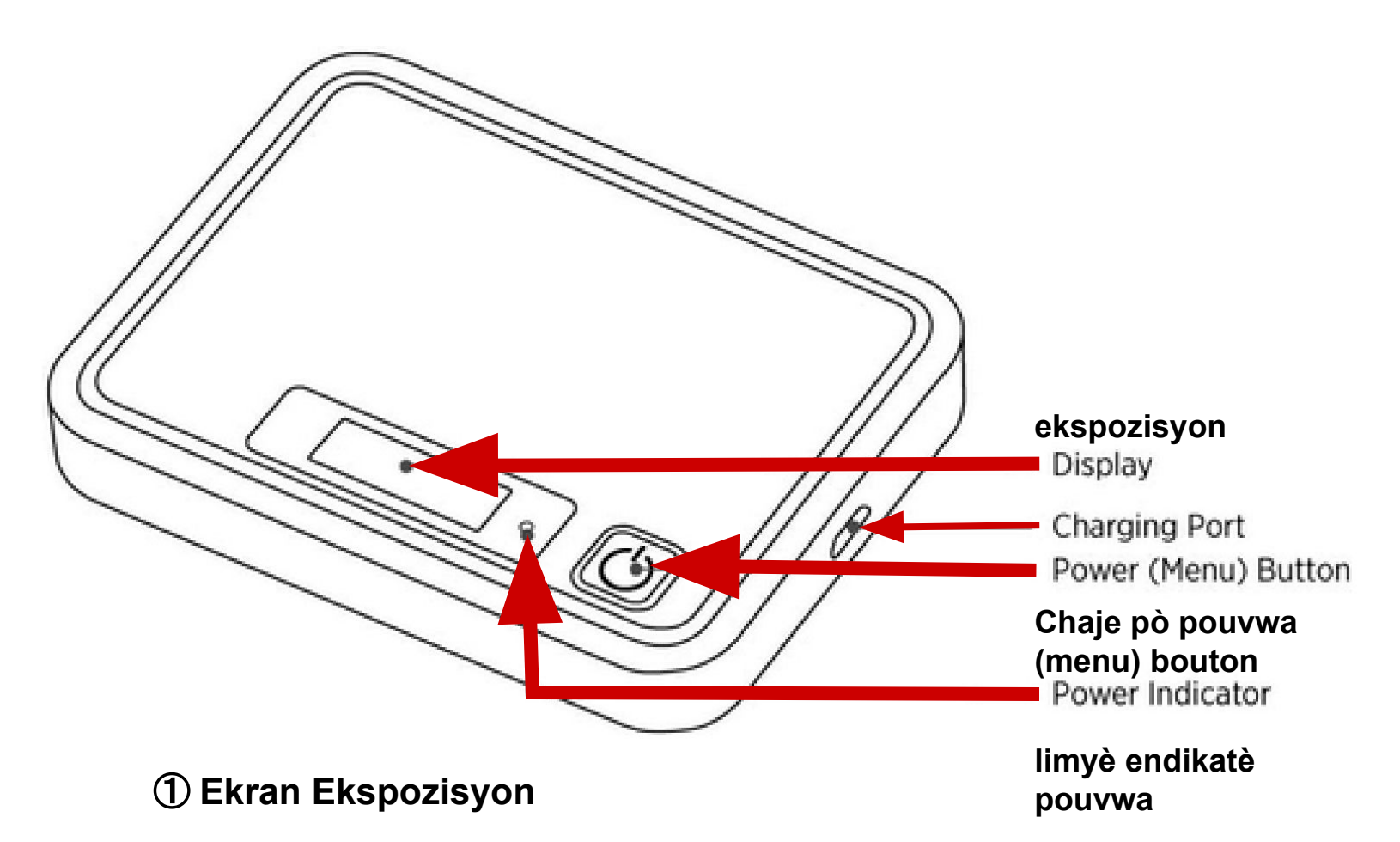

Ki sa ki endikatè yo estati ekran ekspozisyon gen ladan fòs siyal, SIM kat, itinérance, nivo batri, ak plis ankò.

#### ② **Pouvwa (Menu) Bouton**

- Fèmen epi louvri aparèy la
- Sèvi ak bouton pou aktive men an

#### ③ **Chaje Pò**

Se kote ou pral ploge nan pò a plato USB

#### ④ **Limyè endikatè pouvwa**

Ap fè w konnen nivo batri aparèy la.

## **Senbòl Estati**

# $\mathbf{u}$ l lite  $\mathbf{\hat{t}}$

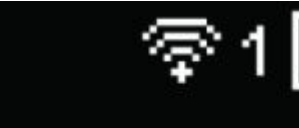

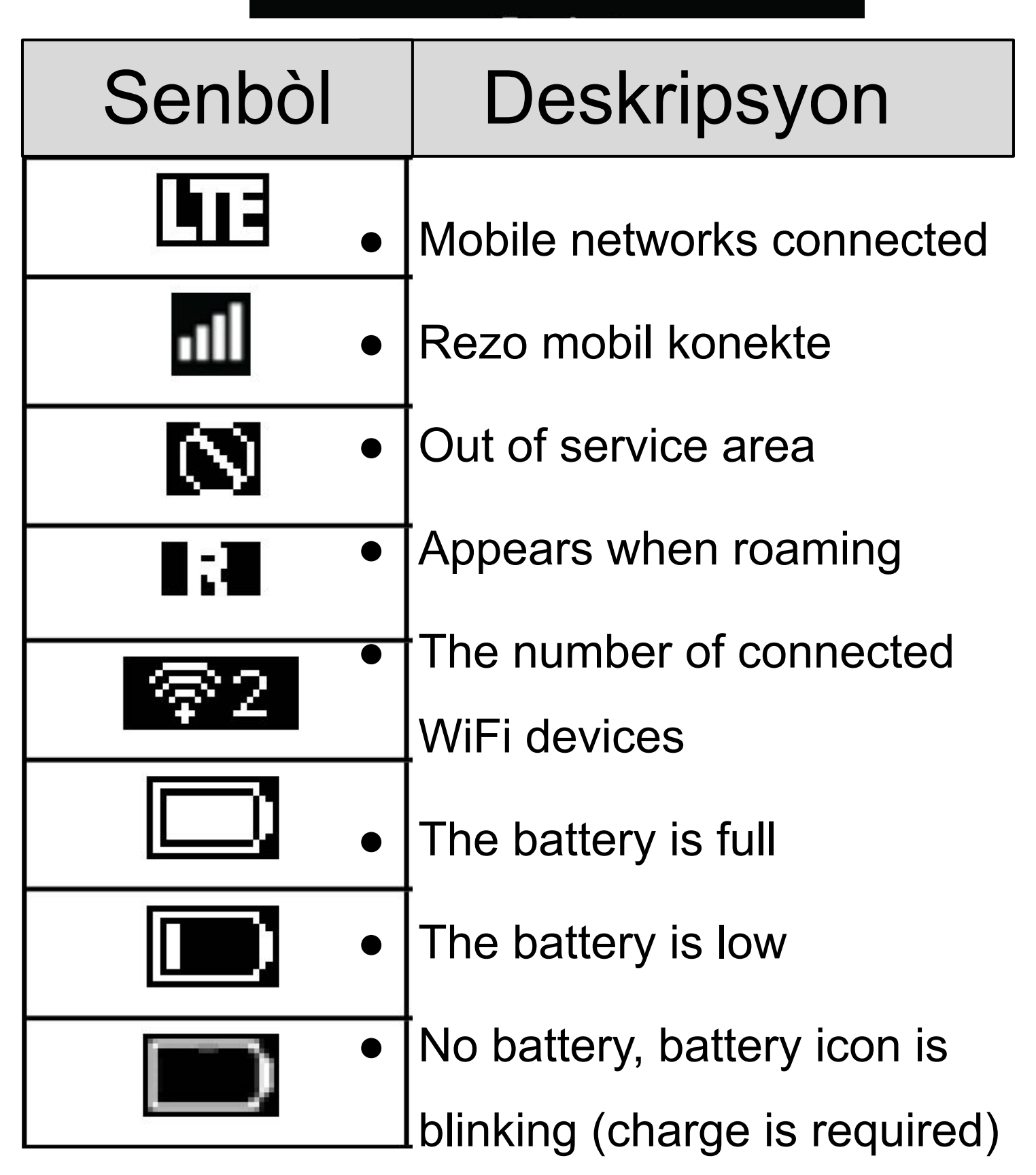

### **Senbòl meni**

● Sou òdinatè a ki konekte nan rezo a otspo, louvri navigatè entènèt la epi antre [http://MyHotSpot](http://myhotspot) oswa http://192.168.128.1 nan ba rechèch la.

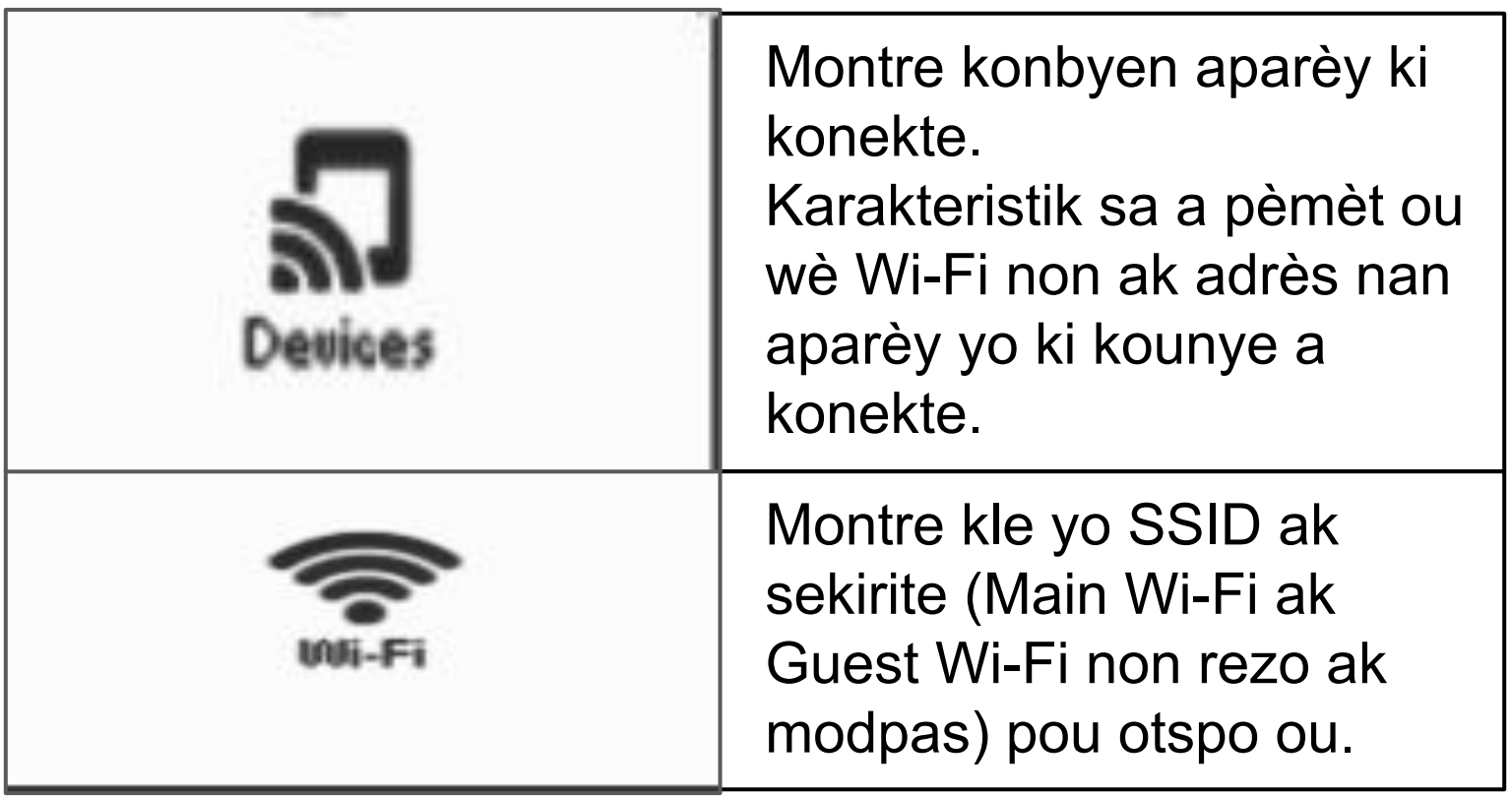

## **Senbòl meni kontinye...**

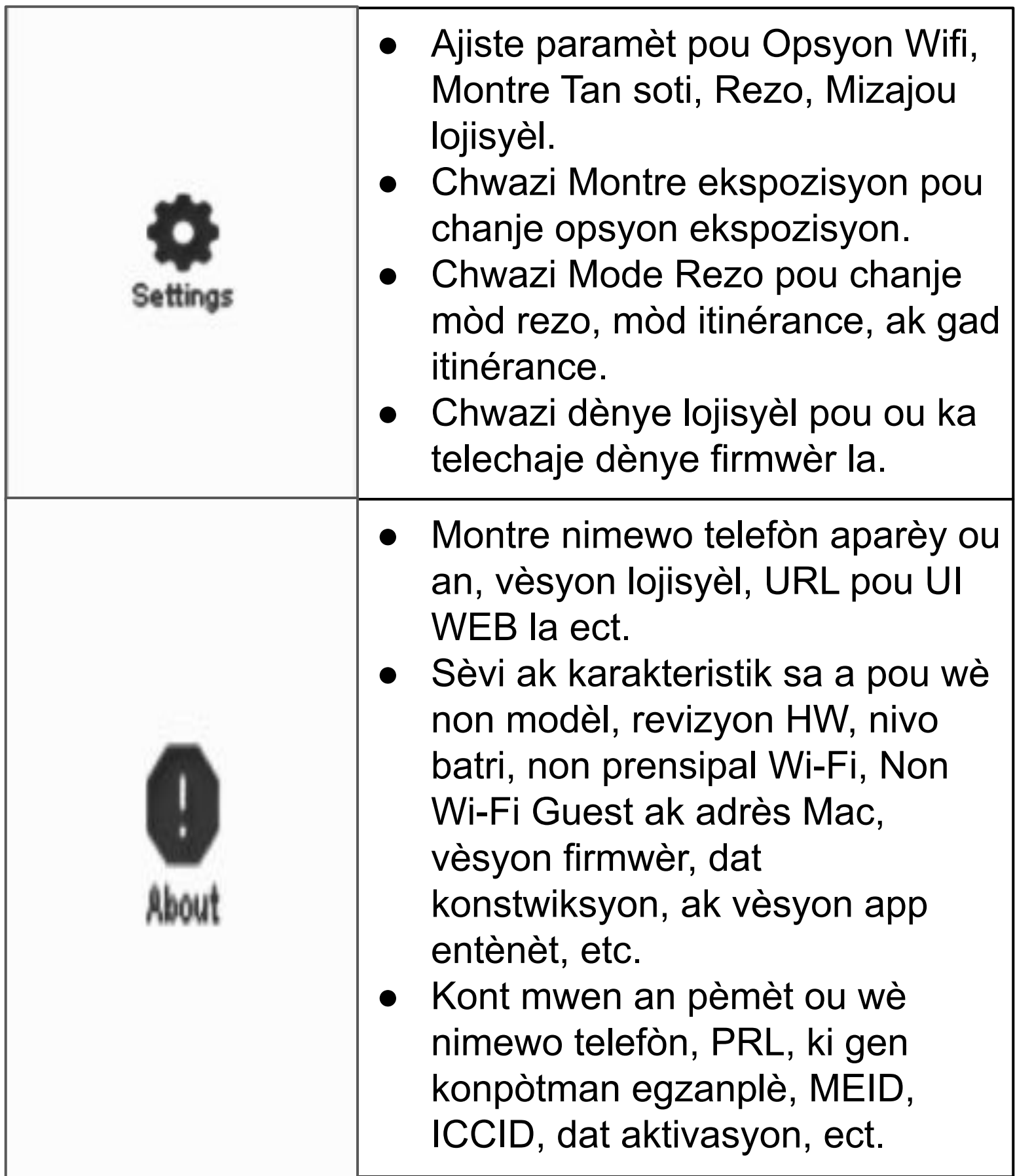